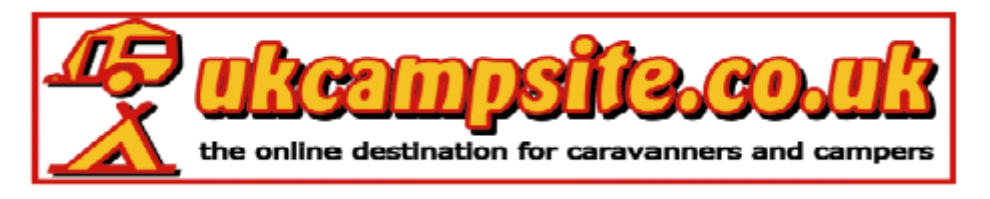

## **Insert A Link**

What to do if you are inserting a link;

- Type in a descriptive word New Page and highlight it
- $\bullet$  click on the  $\bullet$  button just above the Message Box
- A New window will open on your PC which will look like this -

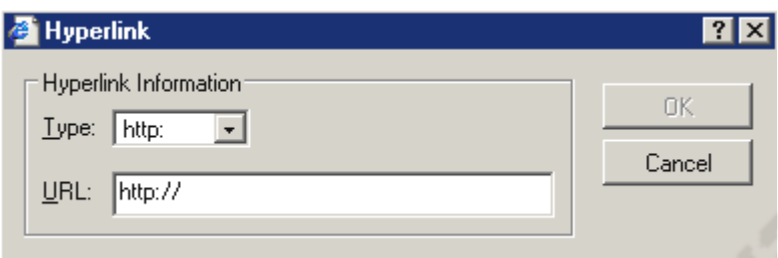

- in the URL: box *type* or *copy and paste* the address for the link
- Once you have *typed* or *copied and pasted* the URL click on OK
- The new link will appear on the page like this  $=$

**[New Page](http://www.ukcampsite.co.uk/)**